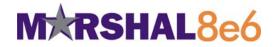

## What's New in the Enterprise Reporter '5.0.00' Version

This Enterprise Reporter software release upgrades version 4.1.20 or higher to 5.0.00. In order to use this software, a minimum of 3GB is required for an R3000IR 1U unit. This software version cannot be applied to an R3000IR mini tower unit. When applying this software update, there will be a momentary impact on Internet reporting.

## New Features, Enhancements, and Fixes

**Consolidated Mode Enterprise Reporter:** For environments in which multiple Enterprise Reporter units exist, an option is now available to purchase a separate Consolidated Mode ER that will function as the central consolidated server, giving the administrator or sub-administrator the ability to generate reports for all remote ER units from one single Web client interface.

Screens in the Administrator console are affected as follows in consolidated ER units:

- All screens display the "Consolidated Mode" icon in the upper right corner of the banner header.
- Server menu includes the new Consolidated Mode Setting option, and Database menu does not include the following options: IP.ID, Username Display Setting, Elapsed Time, and Page Definition.
- Consolidate Mode Setting (Server > Consolidated Mode Setting) This new screen lets the
  administrator add, modify, or remove the name, IP address, and port number of an ER unit on the network
  designated to be a remote ER server to this consolidated ER server. The latest data for any remote ER
  server can be viewed; the date scope of live data present on that remote server displays, along with the
  last time data from that ER was "rolled up" to—or synchronized with—this consolidated ER.

*NOTE:* While rollups are automatically scheduled every four hours, the current day's data will **not** be included in the rollup. However, category groups and user groups can be rolled up on demand in the Web Client.

- **Expiration** (Database > Expiration) The modified screen includes the following frames and fields:
  - Status frame includes Date scope for total data, Total number of week(s) stored, Database disk space utilization (used database space/total database space), Average disk usage per day, and the Estimated number of week(s) until next expiration.
  - Change Settings frame includes Hits/Day, Estimated weeks to store, and Weeks desired to keep.
- **Optional Features** (Database > Optional Features) The modified screen does not include the String Search Reporting or Object Count frames.

The Web client is affected as follows in consolidated ER units:

- All screens display the "Consolidated Mode" icon in the upper right corner of the banner header, to the left of the Help and Logout buttons.
- Report views contain data from all remote ER units connected to this consolidated ER unit.
- For administrators, an option is available to "rollup" (synchronize) remote ER server data on demand. Using this option, the consolidated ER server gathers information from any selected remote ER server on demand when the checkbox corresponding to the remote ER is checked, and the Rollup button is clicked. The Rollup frame containing these objects is included in the following screens in the Settings section of the Web Client interface:

- Category Groupings (Settings > Category Groupings) The Rollup Category Groups frame displays to the far right of the window.
- **User Groupings** (Settings > User Groupings) The Rollup User Groups frame displays to the bottom left of the window.
- **ER Server Information** (Settings > Server Statistics) The following frames display in a consolidated ER:
  - Date Scopes Consolidated ER The Overall Date Scope displays, but the Indexed Date Scope and Objects Date Scope are blank since this data is not pertinent to a consolidated ER
  - ER Activity Consolidated ER Standard tools for drawing hits charts
  - Date Scopes Remote ERs For each remote ER unit, the following columns of information are included: ER (name and IP address); Overall Date Scope (number of weeks stored and date scope); Indexed Date Scope (number of weeks stored and date scope); Objects Date Scope (number of weeks stored and date scope); and Summarized Date Scope (number of weeks stored and date scope).
  - Web Client Server Startup Time Consolidated ER Day, date and time currently on the server
  - Server Info Consolidated ER Software Version and Database Server IP address
  - Expiration Info Consolidated ER Expiration statistics data on the server

## Server Enhancements:

Secure Log transfers from the R3000 – This feature enhancement lets shadow log files be transferred from the R3000 through an HTTPS channel. The R3000 must be using software version 2.1.00 or higher in order for the ER to use this feature.

**HTTPS transfers now used for downloading software updates** – The Transfer Protocol and Transfer Type frames have been removed from the Software Update Setting screen (Server > Software Update Setting) since HTTPS is used as the method for downloading software updates. The software update server no longer uses FTP as a transfer protocol.

**ER now imports users/groups from all major LDAP server types supported by the R3000** – The ER now imports LDAP user groups and users from the following LDAP server types: Microsoft Active Directory, Novell eDirectory, and SunONE.

View the User Group Import status – The Current Status for User Group Import status box has been added to the User Group Import screen (Database > User Group Import). When the Import Now button is clicked, messages pertaining to the import status display in this box.

## Web Client Enhancements:

**User Groupings button renamed** – In the **User Groupings** screen (Settings > User Groupings) the "Apply Changes" button has been renamed "Rebuild Groups" to more accurately reflect the type of action that occurs when saving changes in this screen.

**Top 20 Users by Malware Canned Reports** – This canned report (Web Client: Canned Report > canned reports for all date scopes) has been renamed from Top 20 Users by Spyware and is comprised of data from the following categories in the Security, Internet Productivity, and Internet Communication (Instant Messaging) category groups: BotNet, Malicious Code/Virus, Bad Reputation Domains, Spyware, Adware, and IRC.

Blocked Request Report – This new report-generating option (Web Client: Custom Reports > Blocked Request Report) is similar in format to the Wall Clock Time Report, and lets an administrator generate a custom report containing blocked URL requests for specified users during a selected time period. In order to enable this feature in the Web client, the Block Request Count option must be enabled in the Administrator console (Database > Optional Features). In previous software releases since 4.1.00, canned blocked reports have only been available.

**IPs added in Hits by Day/Week/Month trend reports** – The ER Activity Hits by Day, Hits by Week, and Hits by Month reports (Web Client: Settings > Server Statistics > ER Activity frame) now include statistics for the number of IP addresses that generated hits. To distinguish between the overall Number of Hits and the Number of IPs during the specified time period, the generated report chart shows overall hits in red text with red chart markings, and hits by IP addresses in green text with green chart markings.

**Custom Report Wizard enhancements** – The "Specific User Detail by Page" and "Specific User Detail by Object" Custom Wizard report selections (Web Client: Custom Report > Custom Report Wizard) have been enhanced to now include the Result Set Limit option that lets you specify the number and/or types of records to include in the custom report: "Show all records", "Show first X records", or "Show all blocked records only".

**Report views and buttons renamed** – The "Drill Down Report" view has been renamed "Summary Drill Down Report" and page/object "Custom Report" report views have been renamed "Detail by Page/Object Report". Buttons in these report views have been renamed as follows: "New Drill Down Report" is now "New Report", "Export Drill Down Report" is now "Export Report", and "Save Custom Report" is now "Save Report".

Ability to change the username in a saved custom report – For a saved Detail by Page/Object Report that was created via Drill Down Reports > Users, the username can now be modified. Go to Custom Reports > Saved Custom Reports, find the Users report, and then click Edit Report. In the Save Report pop-up window, the Change Username button now appears to the right of the Username field. Click this button to open the Edit username pop-up box, make an entry in the filter field, and then click Apply Filter. Select the username from the results that display, and then click OK to close the pop-up box and to replace your new selection in the Username field of the Save Report pop-up window. Click Save to save your selection and to close the pop-up window.

**Title labels now standardized in Web client screens** – The following enhancements have been made for consistency in Web client screens

- Event Schedules A title has been added to this screen which is accessible from Custom Reports > Event Schedule
- **Category Descriptions** The title has been renamed from "Category Information" and the new standard format applied to this screen which is accessible from Settings > Category Descriptions
- Category Groupings A title has been added to this screen which is accessible from Settings > Category Groupings
- User Groupings A title has been added to this screen which is accessible from Settings > User Groupings
- User and Group Permissions A title has been added to this screen which is accessible from Settings > User Permissions
- ER Server Information The new standard title formatting has been applied to this screen which is accessible from Settings > Server Statistics
- **Default Options** The title has been renamed from "Options" and the new standard format applied to this screen which is accessible from Settings > Default Options
- Database Processes List A title has been added to this screen which is accessible from Settings > Process List

Years in Date Scope modified – The years in the date scope range for the Web Client have been expanded to include 1998 to 2009, instead of 2003 to 2010.